# STORYBOARDPRO

Toon Boom Storyboard Pro 5.5<br>キーボードショートカット

#### 法的通知

Toon Boom Animation Inc. 4200 Saint-Laurent, Suite 1020 Montreal, Quebec, Canada H2W 2R2

電話:Fax:+1 514 278 8666 +1 514 278 2666

#### [toonboom.com](http://www.toonboom.com/)

#### 免責事項

本ガイドの内容は、特定の制限付き保証と例外、および関連使用許諾契約に基づく責任限度額の対象とな り、Adobe<sup>®</sup>Flash<sup>®</sup>ファイル形式(SWF)の特別条件によって補足されます。詳細は、使用許諾契約および特別 条件をご覧ください。

本ガイドの内容は Toon Boom Animation Inc. に帰属し、著作権が保護されています。

全体または一部を複製することは固く禁じられています。

#### 商標

Toon Boom® は登録商標であり、Storyboard Pro™ および Toon Boom ロゴは Toon Boom Animation Inc. の商 標です。その他の商標はすべて各所有者の財産です。

#### 発行日

#### 2018/08/03

Copyright © 2017 Toon Boom Animation Inc., a Corus Entertainment Inc. company. All rights reserved.

# <span id="page-2-0"></span>コンテンツ

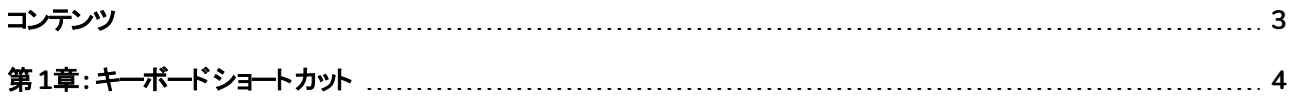

# <span id="page-3-0"></span>第**1**章**:** キーボードショート カット

このドキュメントでは、Storyboard Pro のデフォルトのキーボードショートカットを紹介します。ショートカットを使用する には、キーと文字を同時に押します。プラス( +) 記号はショートカットの一部ではありません。

これらのショートカットは Windows とMac OS Xで使用できます:

- Toon Boom Storyboard Pro
- Toon Boom Harmony

#### メモ**:**

ショートカットを持たないコマンドは、空白表示されています。

カスタム列は、カスタマイズしたショートカットを自由にメモ出来るように用意されています。

# キーボードショート カット カテゴリー

- *3D*グラフ ([ページ](#page-4-0)5)
- カメラ([ページ](#page-4-1)5)
- [キャプション](#page-5-0) (ページ6)
- カラー ([ページ](#page-5-1)6)
- [描画ツール](#page-6-0)(ページ7)
- 編集 ([ページ](#page-8-0)9)
- [ファイル](#page-9-0)(ページ10)
- [キーボードショートカット](#page-3-0) (ページ4)
- [キーボードショートカット](#page-3-0) (ページ4)
- [レイヤー](#page-11-0) (ページ12)
- [ライブラリ](#page-13-0) (ページ14)
- 再生*/*[ナビゲーション](#page-13-1) (ページ14)
- [サウンド](#page-14-0) (ページ15)
- [絵コンテ](#page-15-0)(ページ16)
- [ツールプリセット](#page-18-0) (ページ19)
- ビュー ([ページ](#page-18-1)19)

# <span id="page-4-0"></span>**3D**グラフ

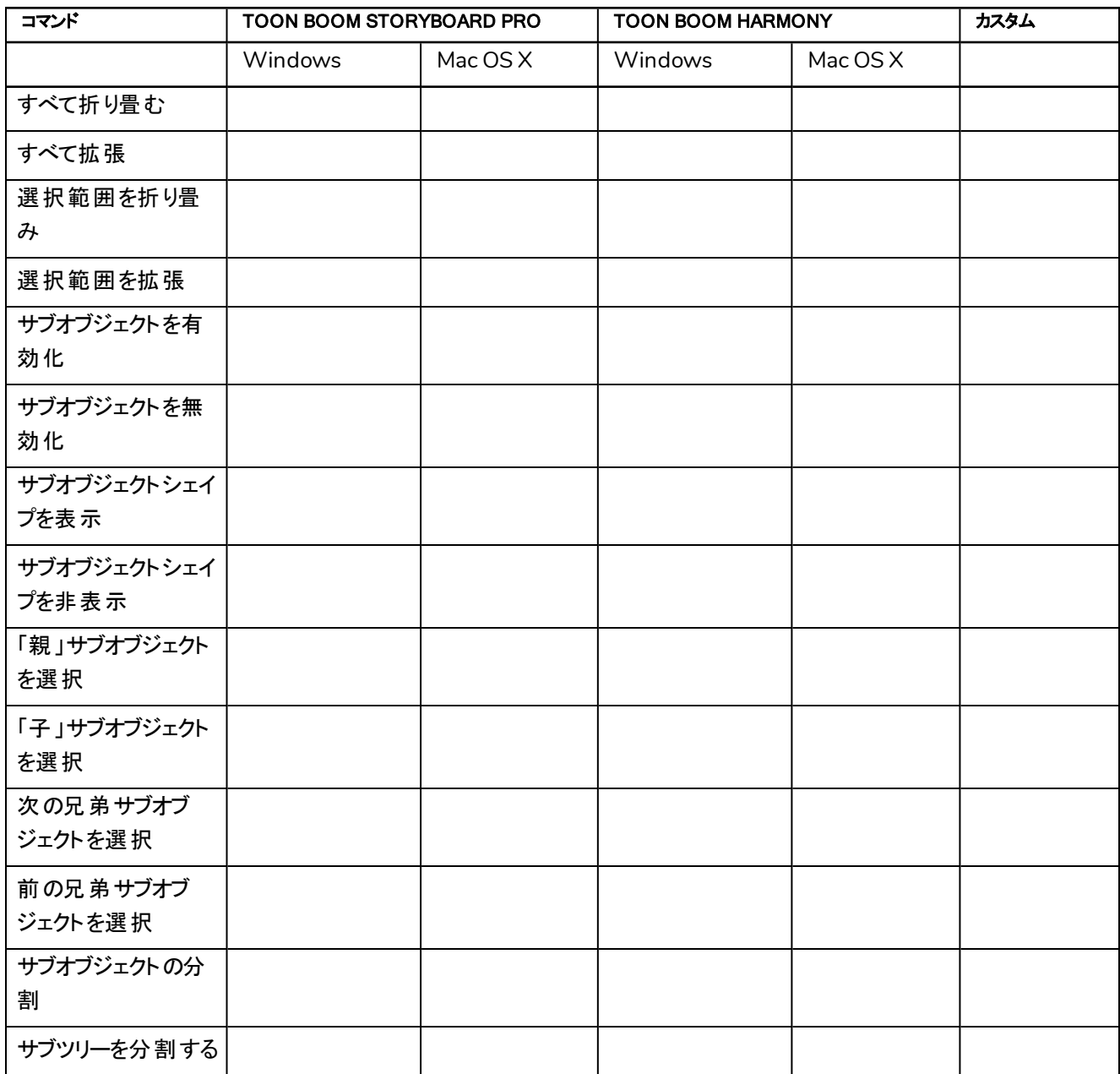

# <span id="page-4-1"></span>カメラ

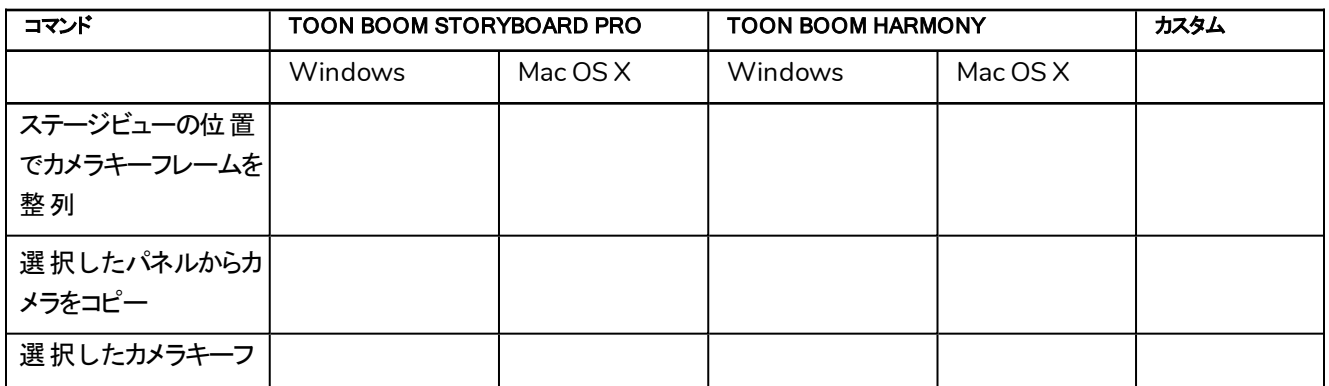

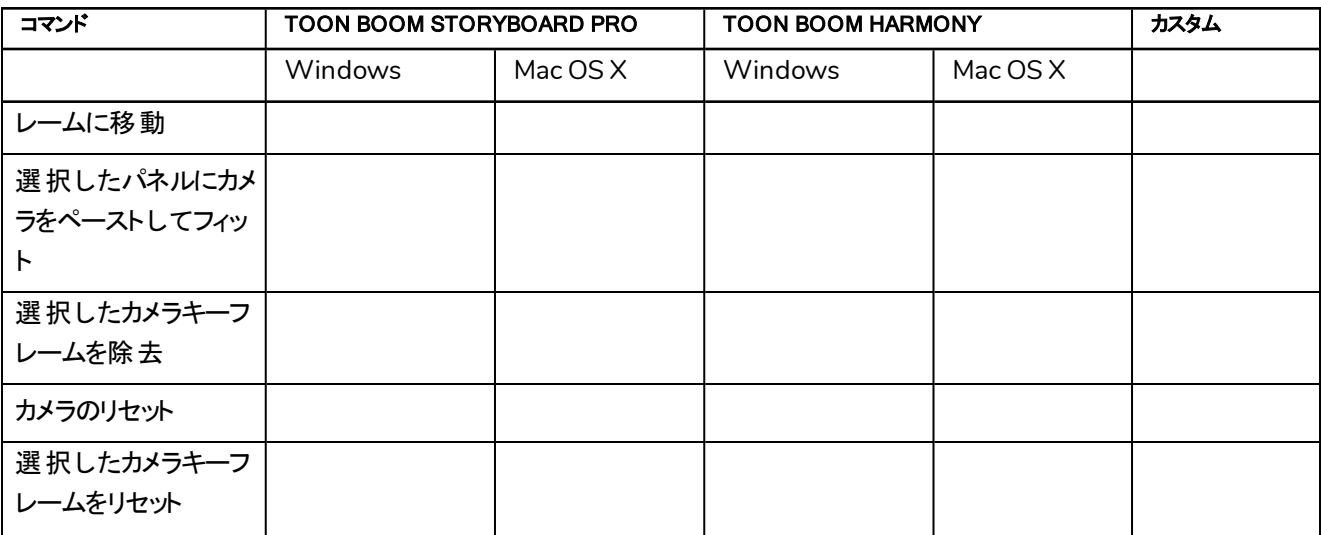

# <span id="page-5-0"></span>キャプション

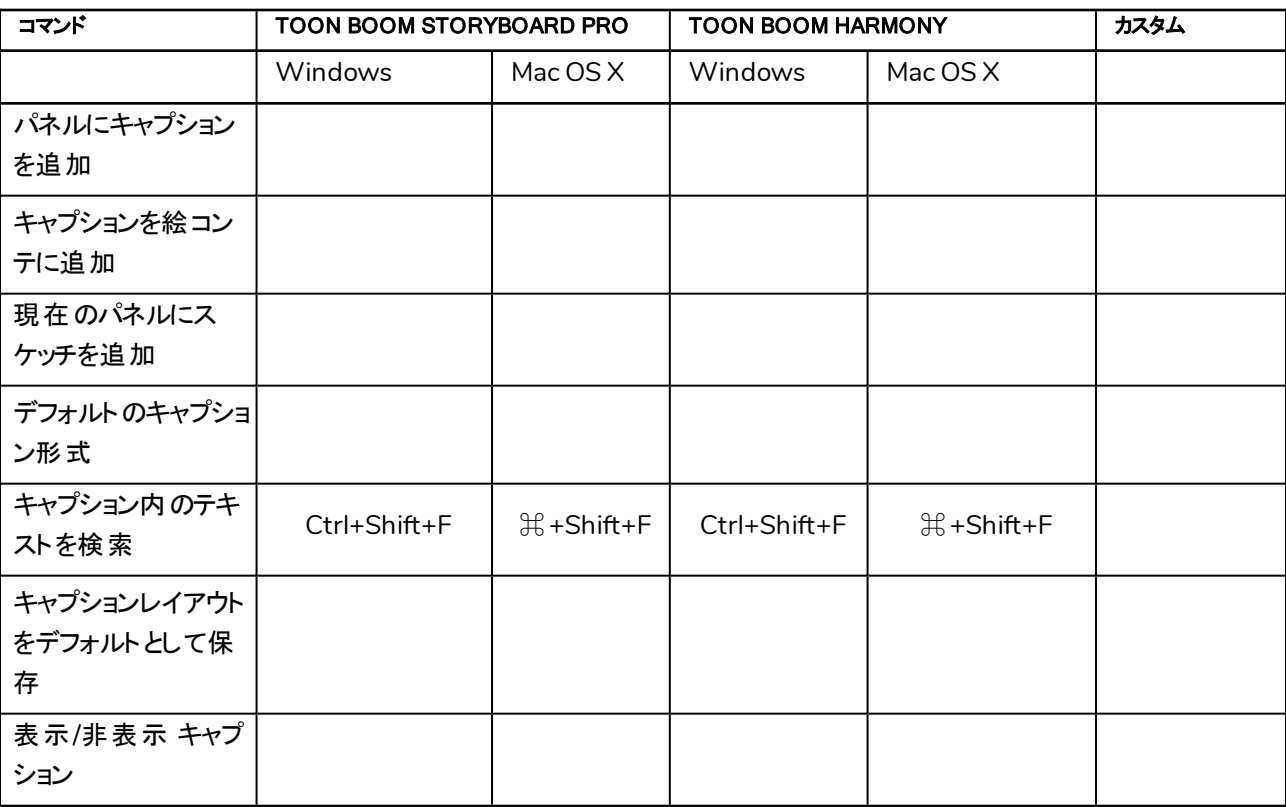

#### <span id="page-5-1"></span>カラー

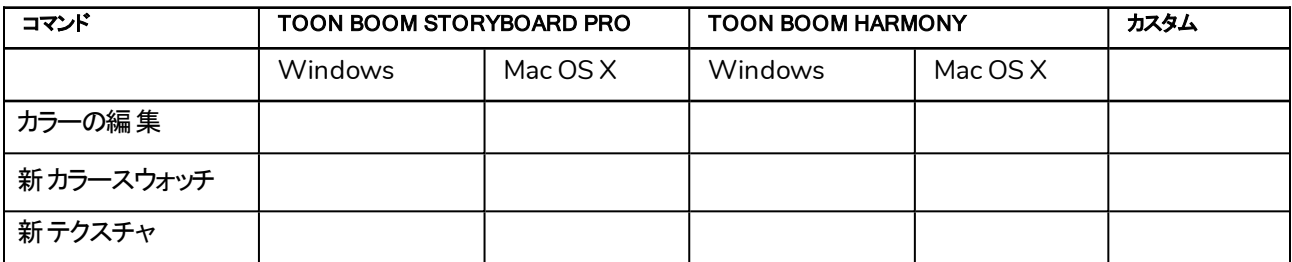

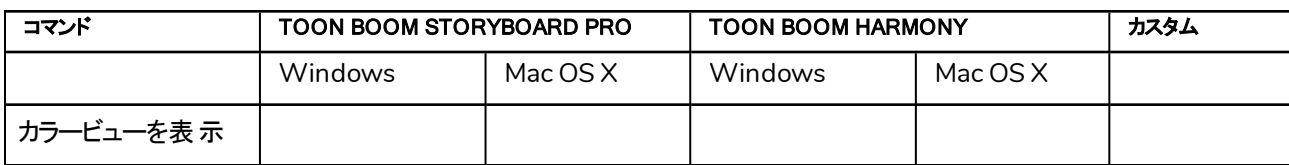

# <span id="page-6-0"></span>描画ツール

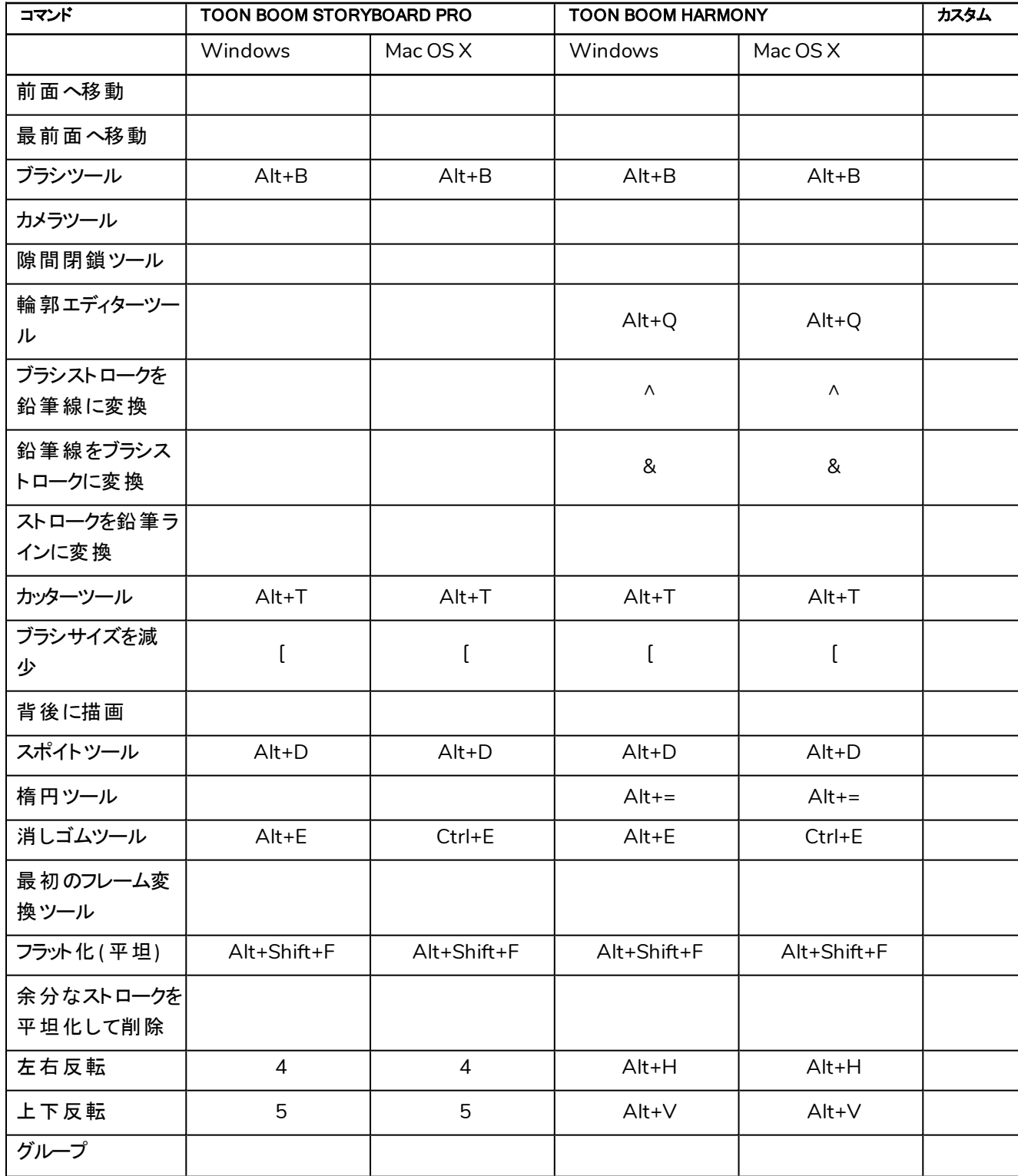

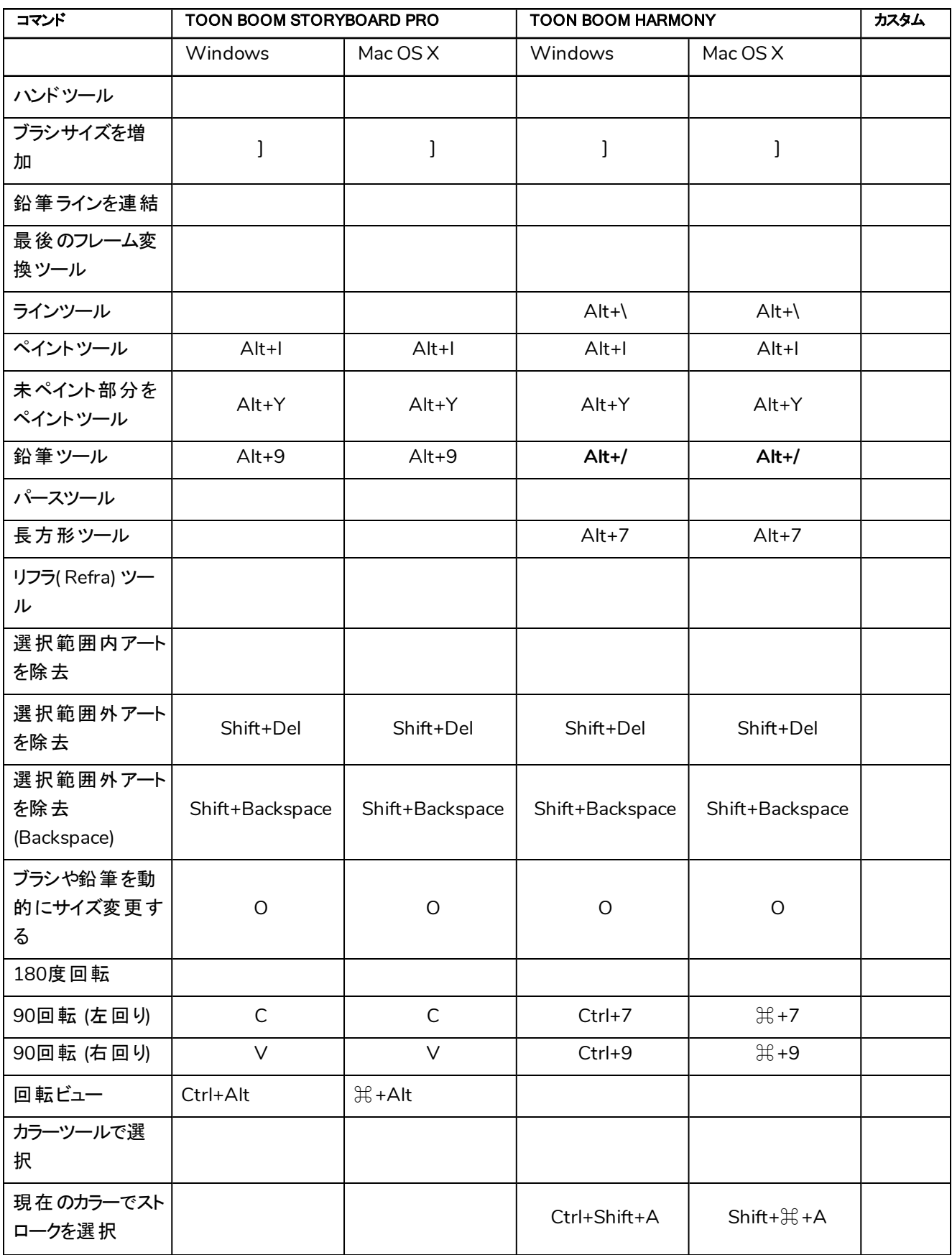

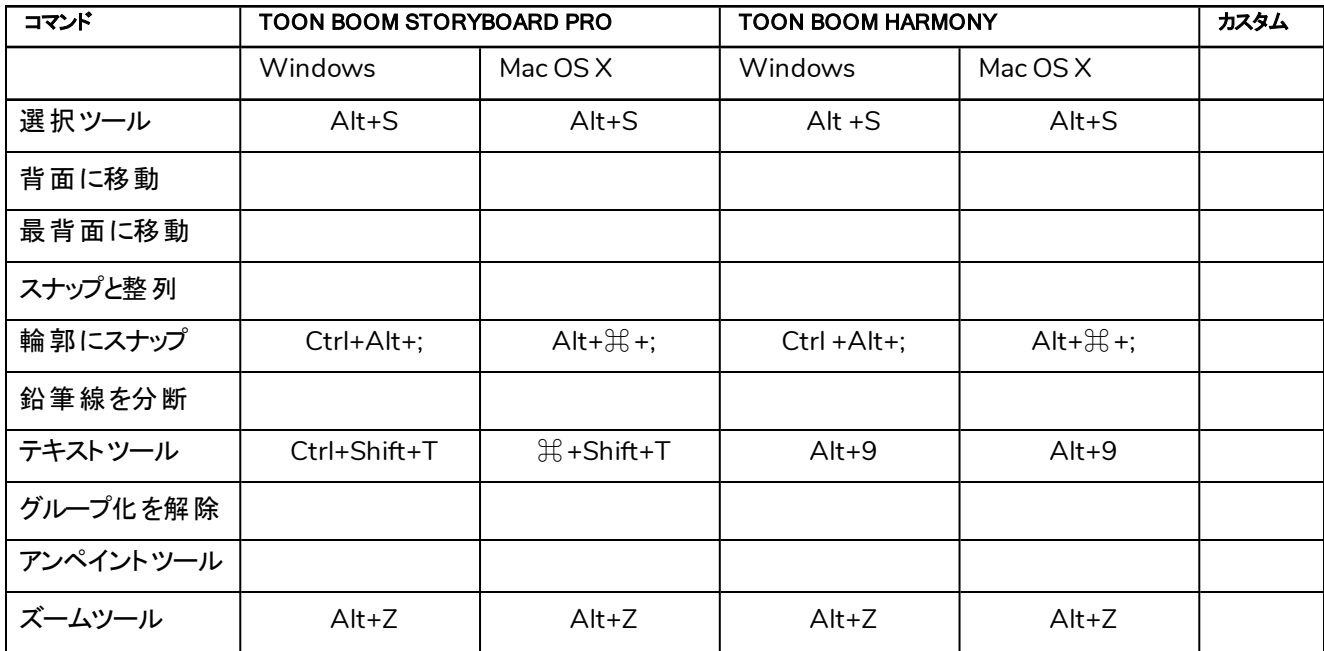

# <span id="page-8-0"></span>編集

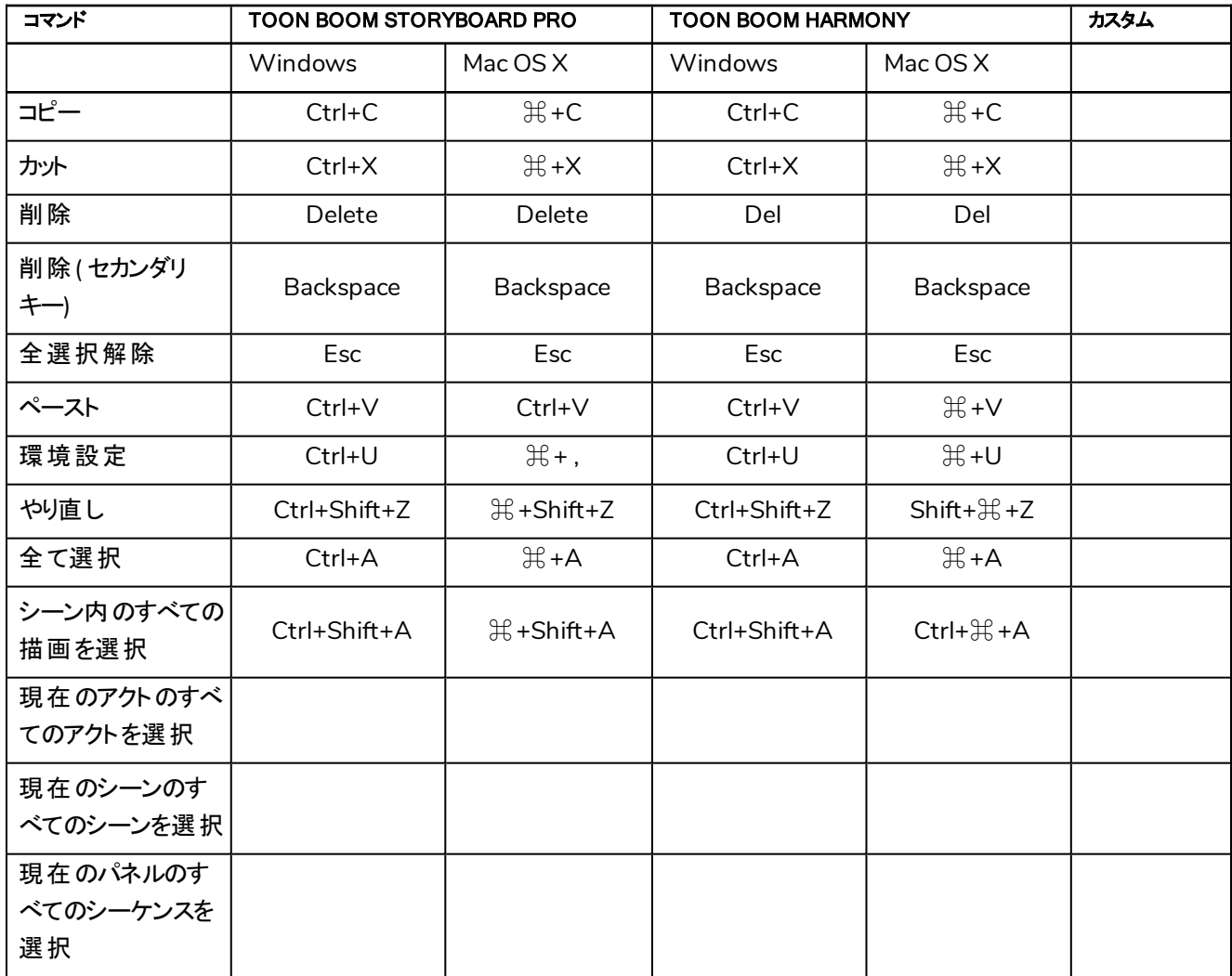

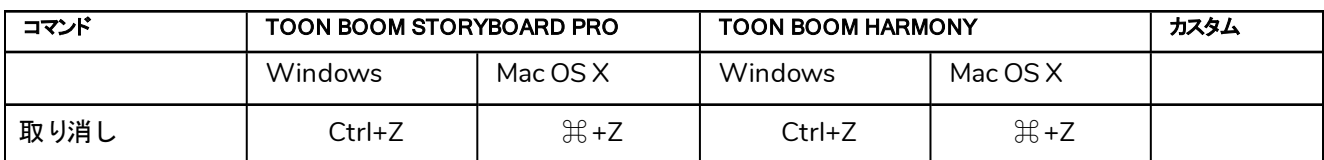

#### <span id="page-9-0"></span>ファイル

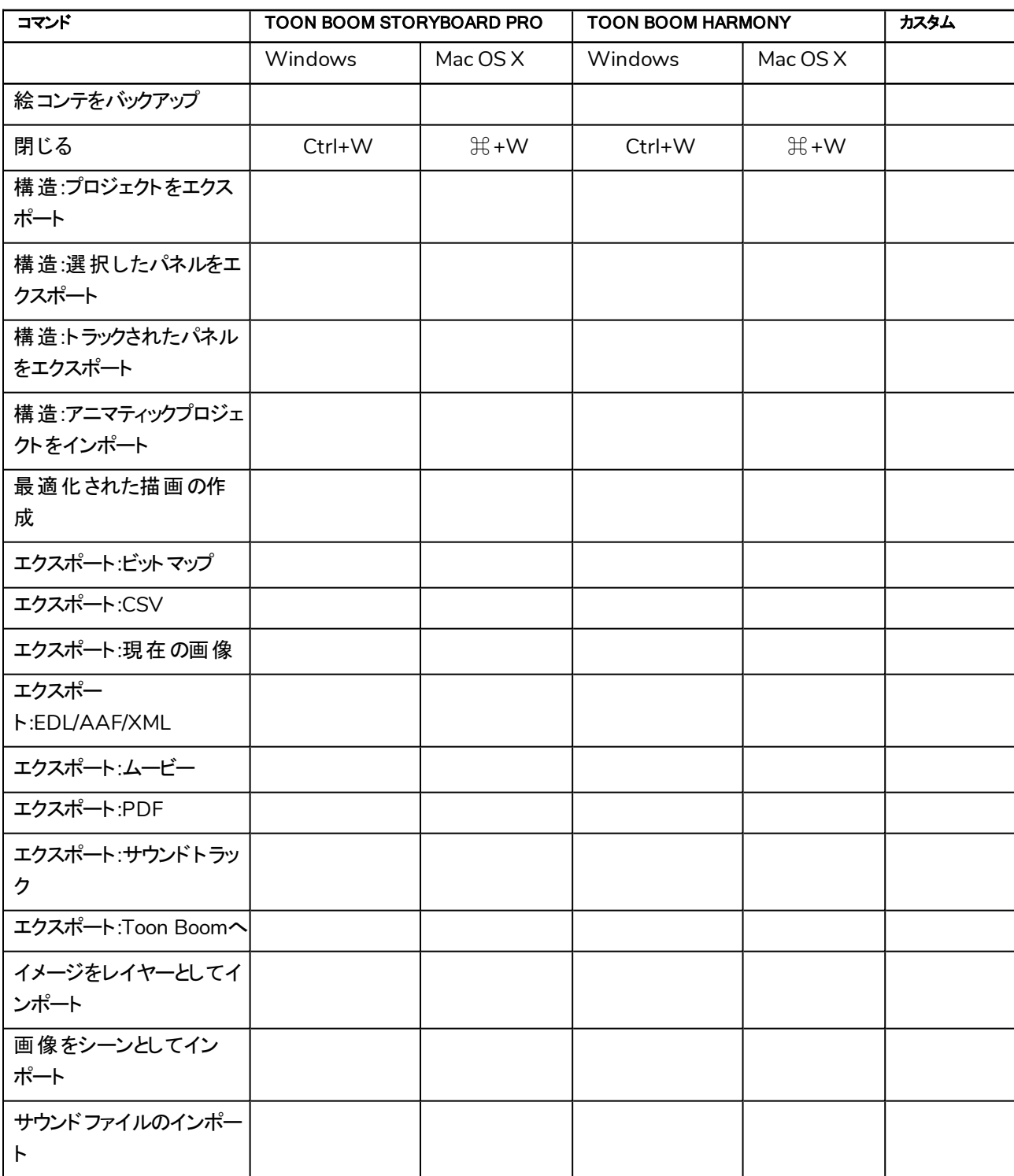

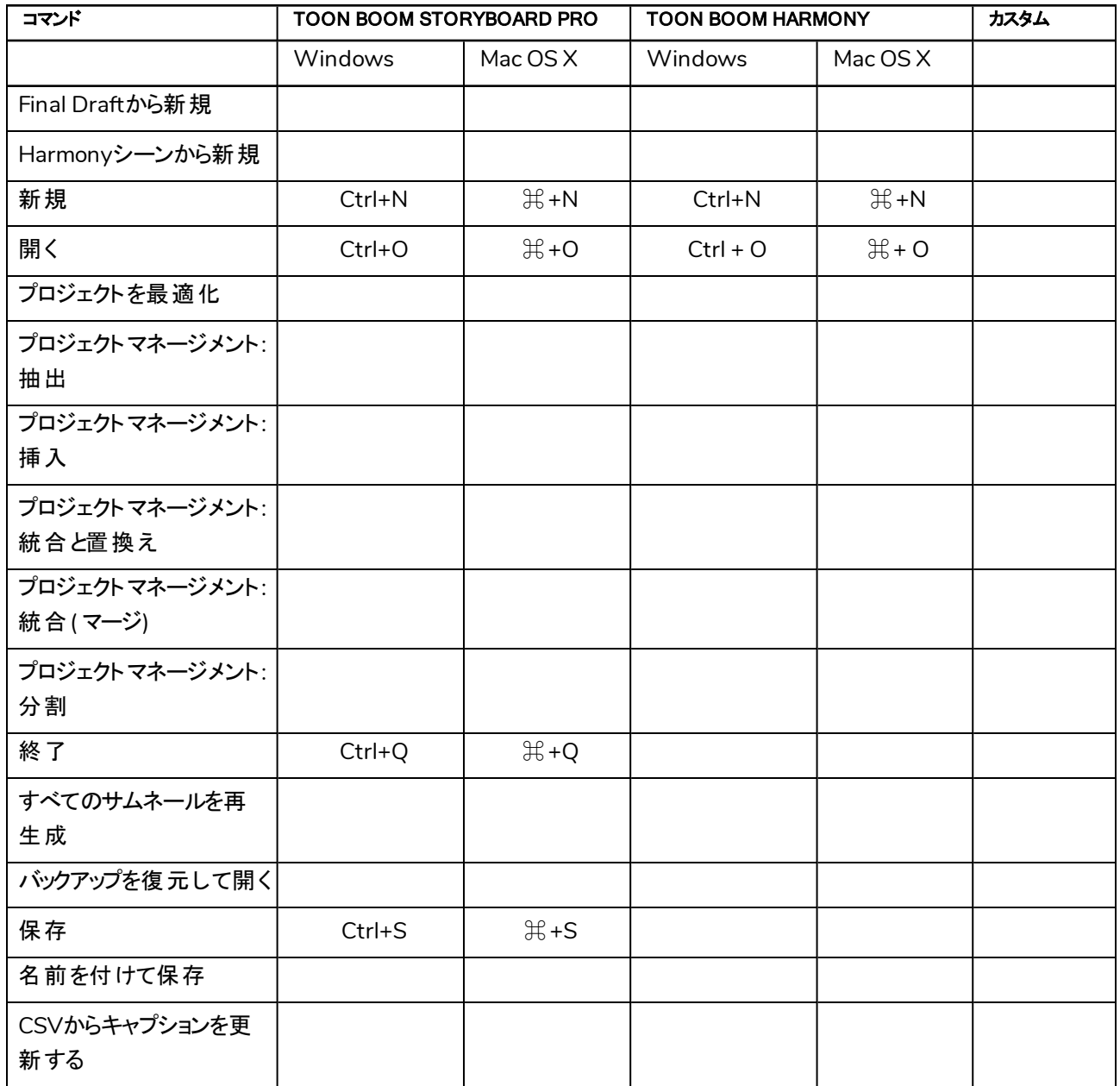

# ガイド

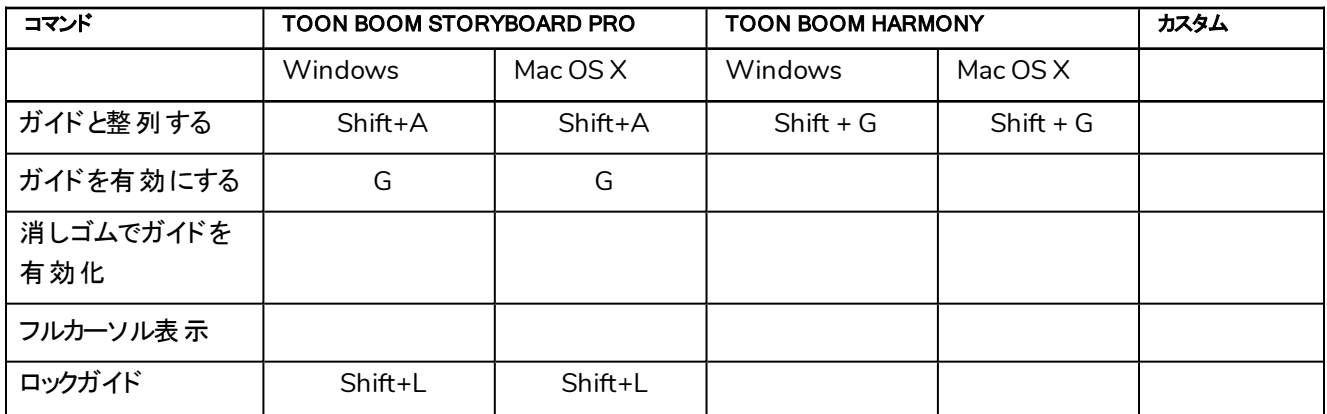

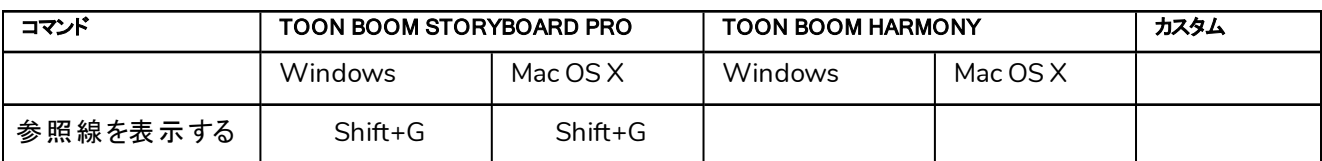

#### ヘルプ

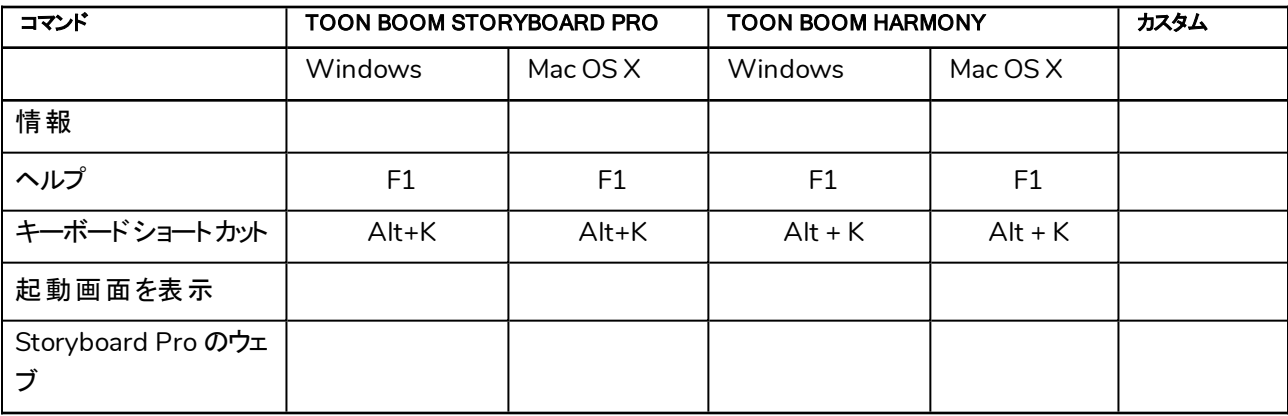

### <span id="page-11-0"></span>レイヤー

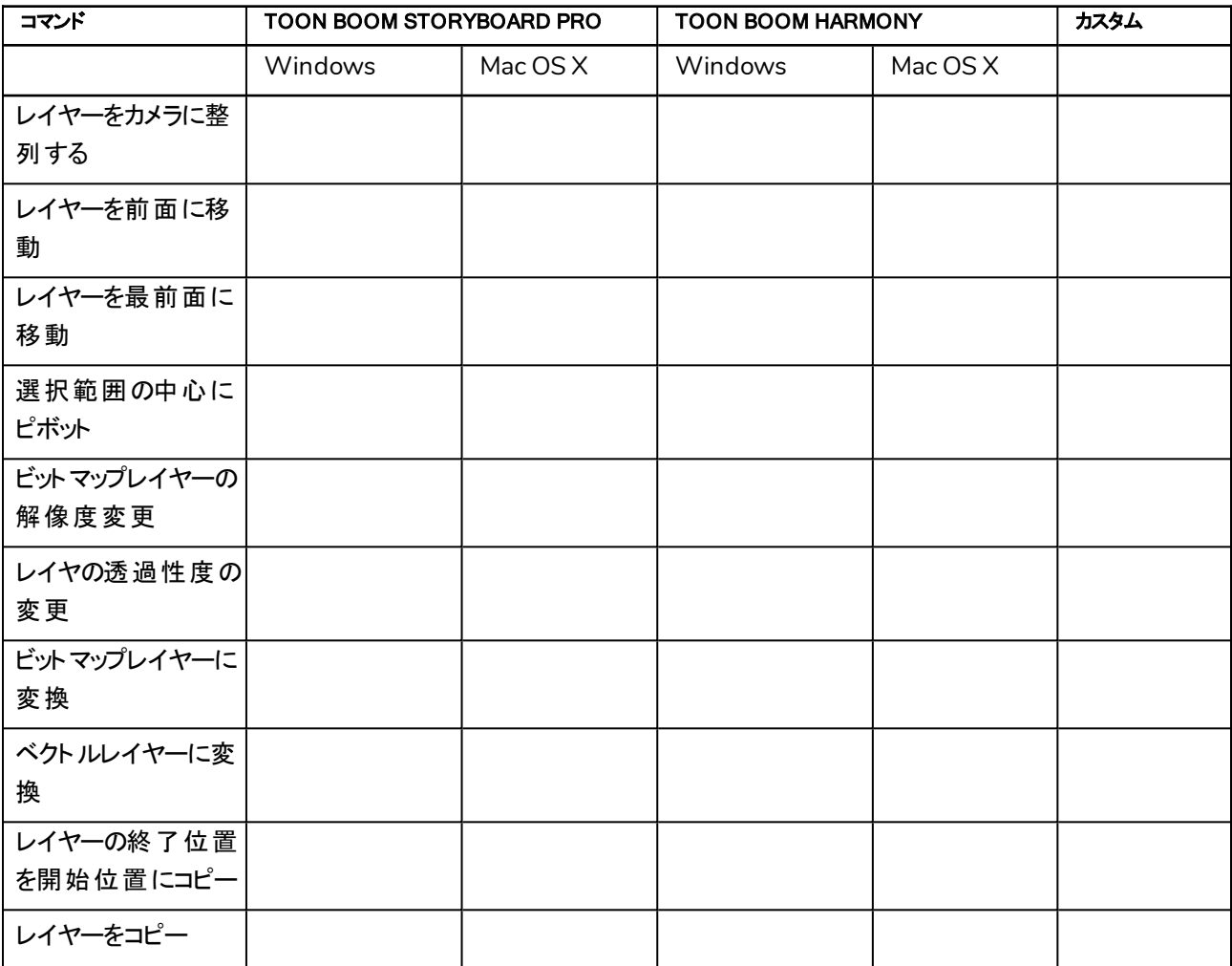

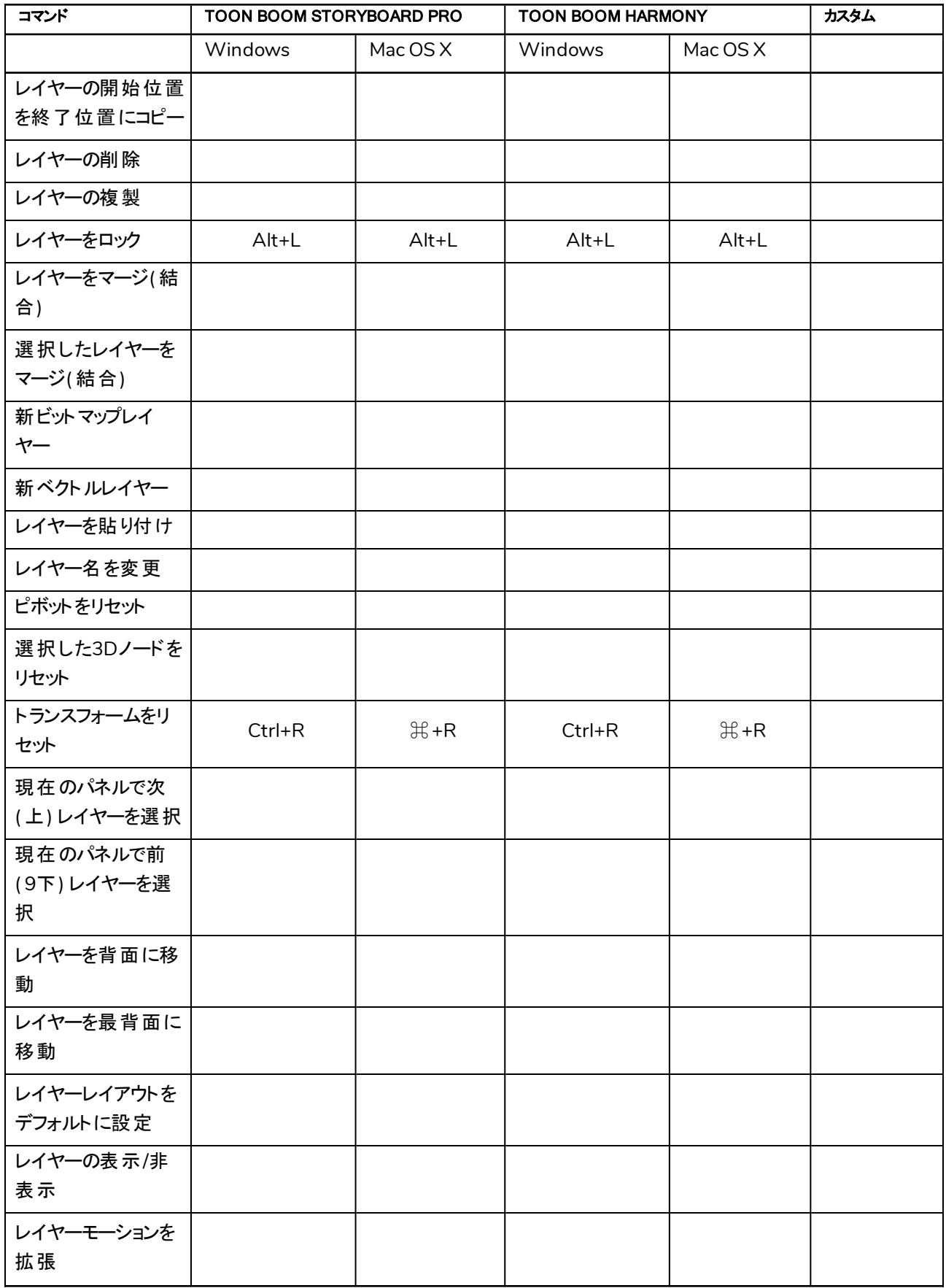

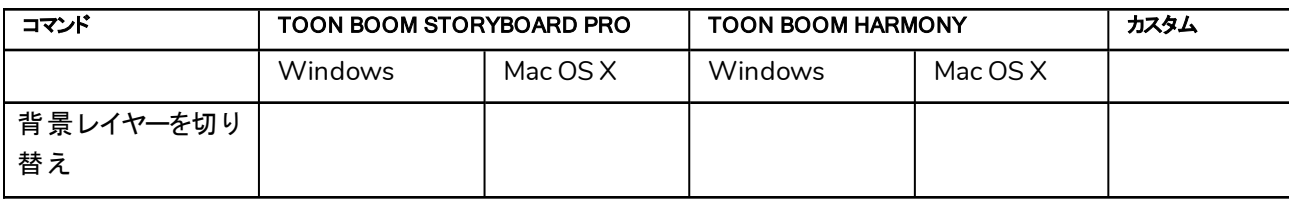

# <span id="page-13-0"></span>ライブラリ

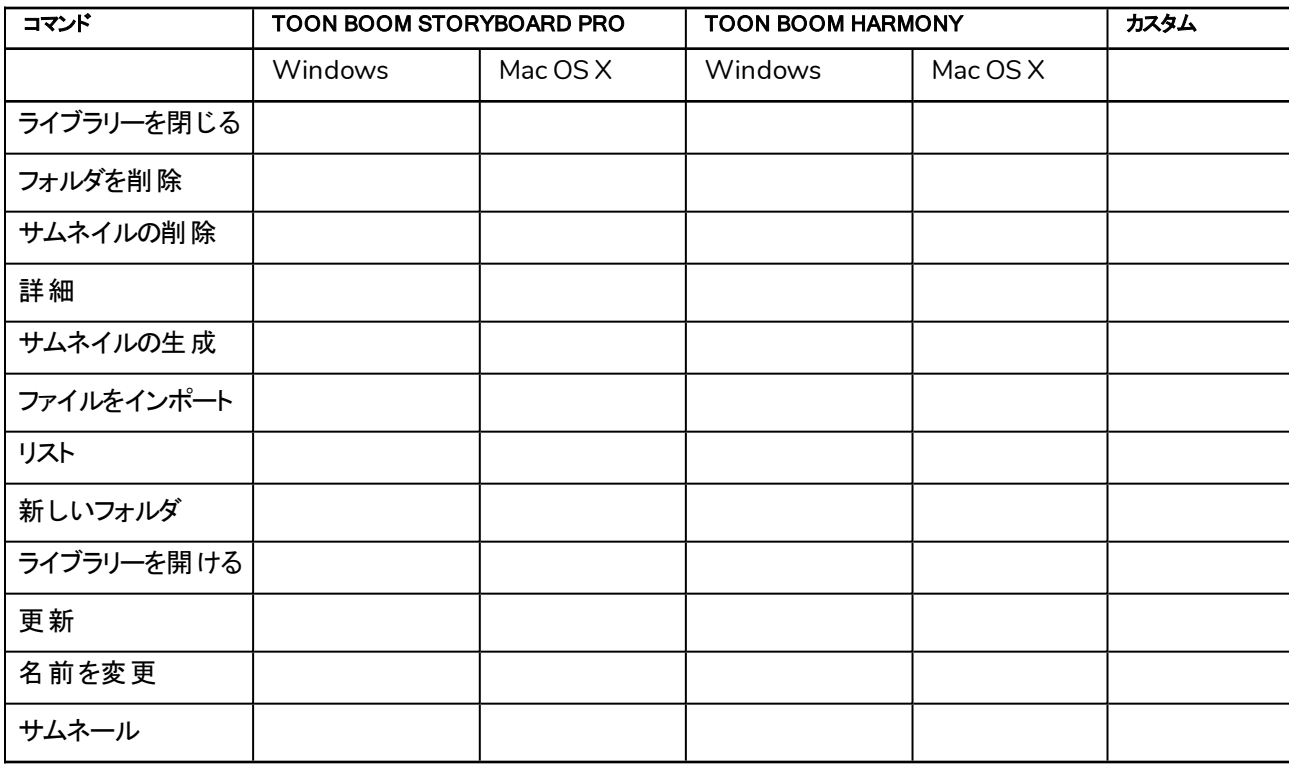

# <span id="page-13-1"></span>再生**/**ナビゲーション

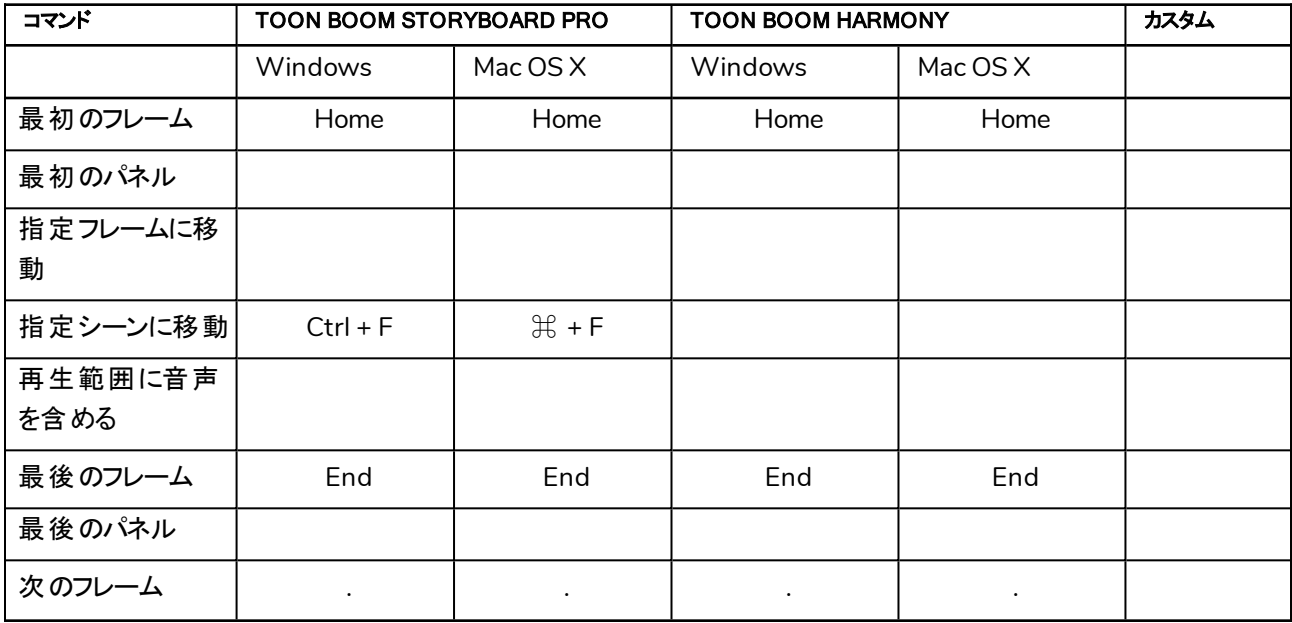

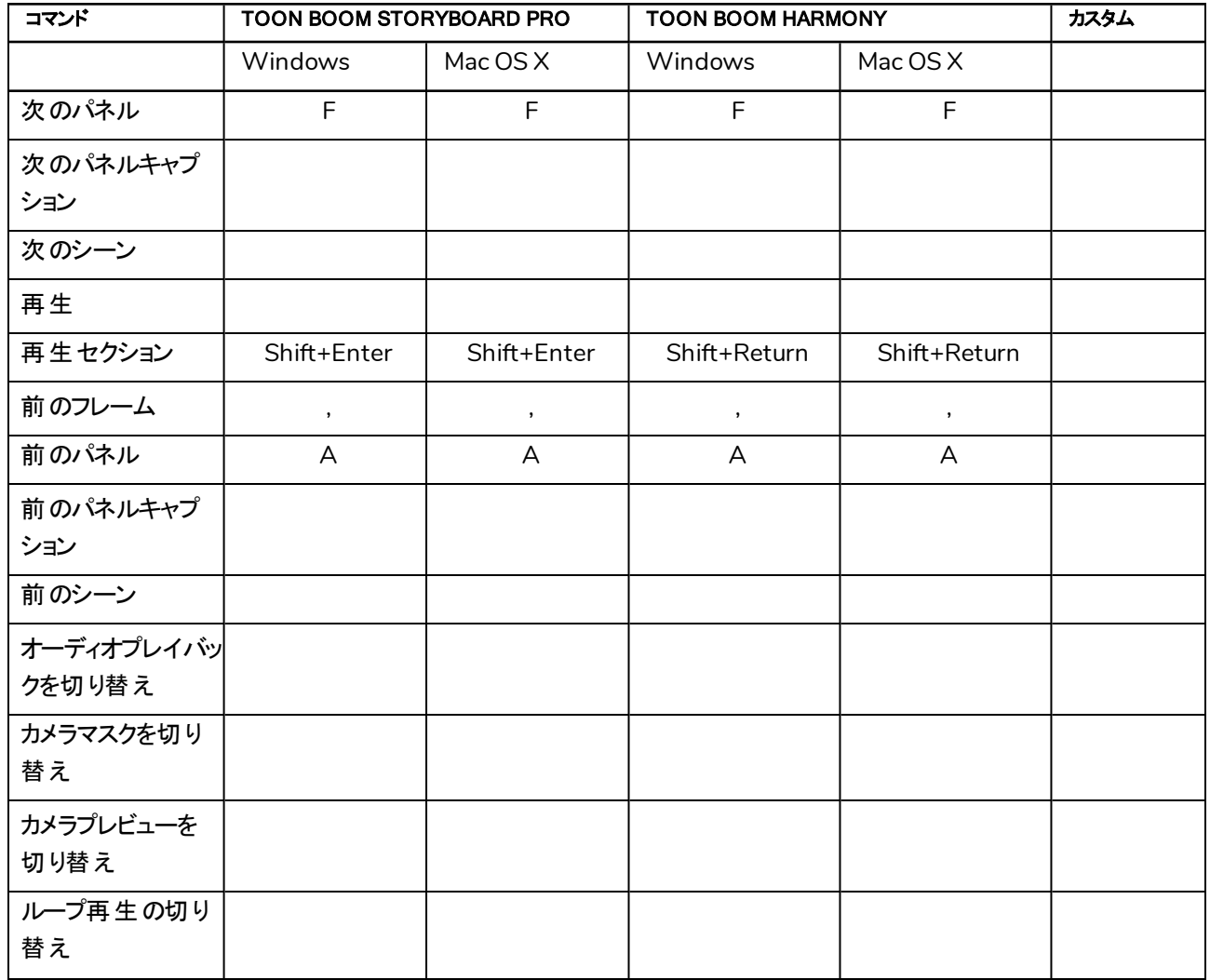

#### <span id="page-14-0"></span>サウンド

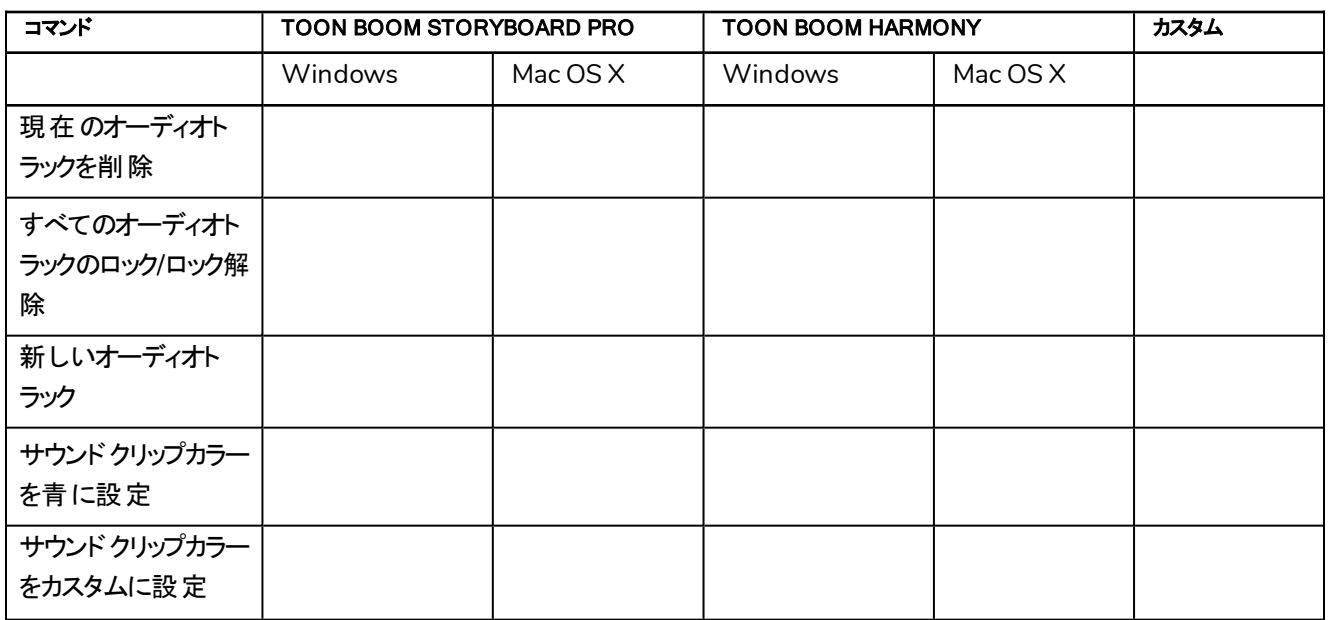

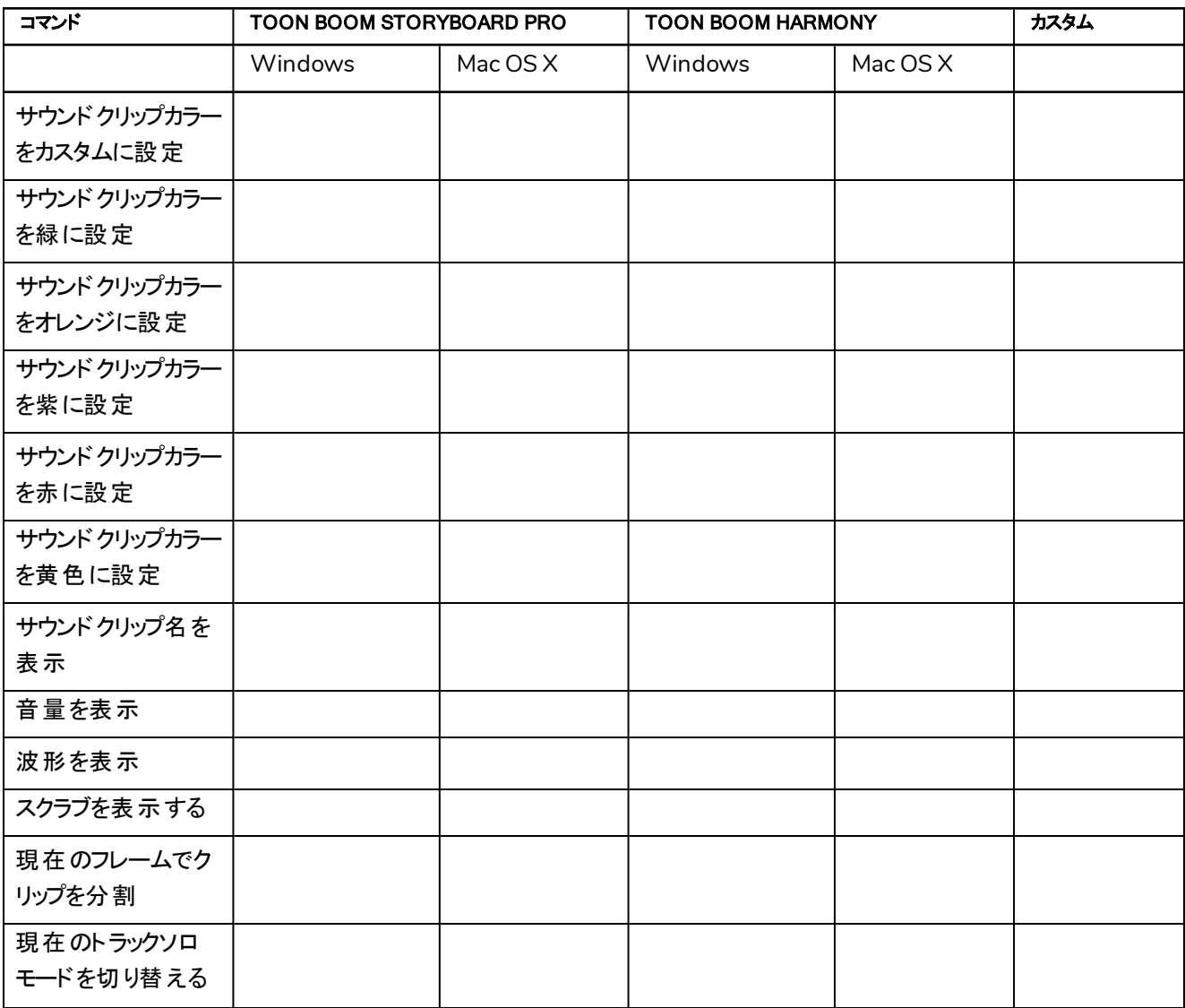

# <span id="page-15-0"></span>絵コンテ

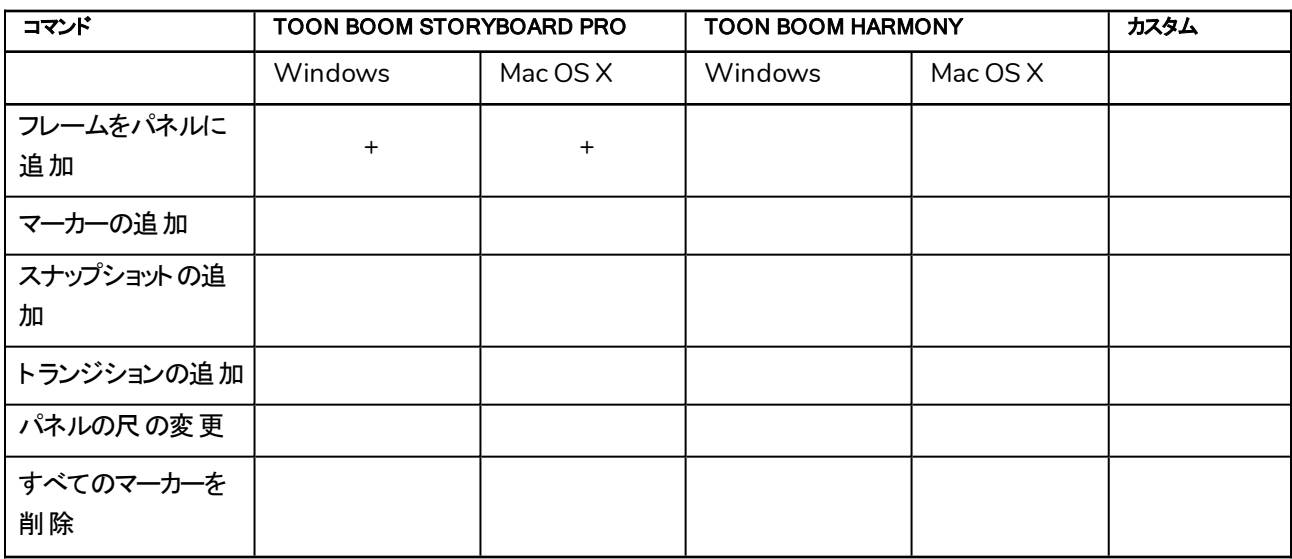

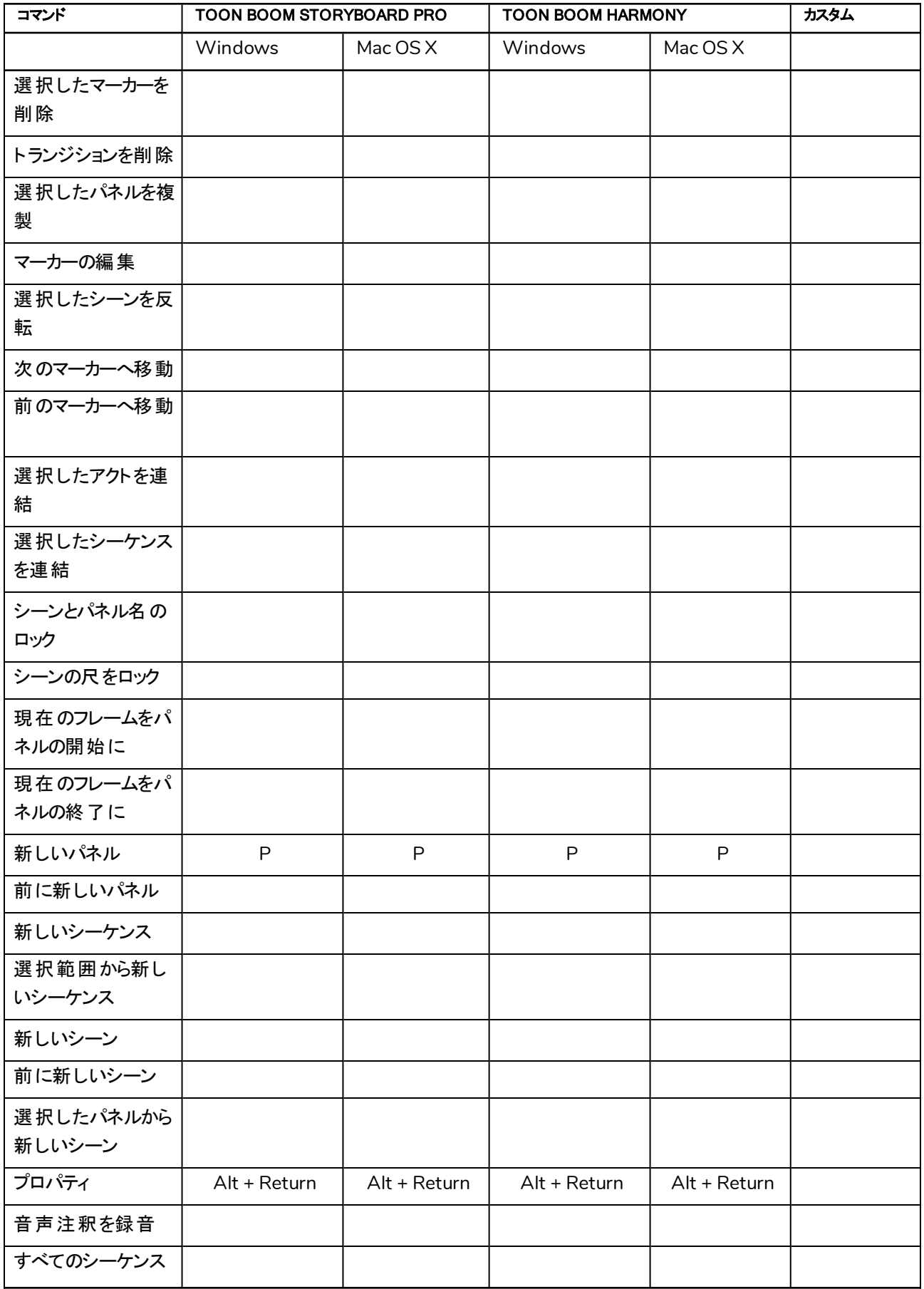

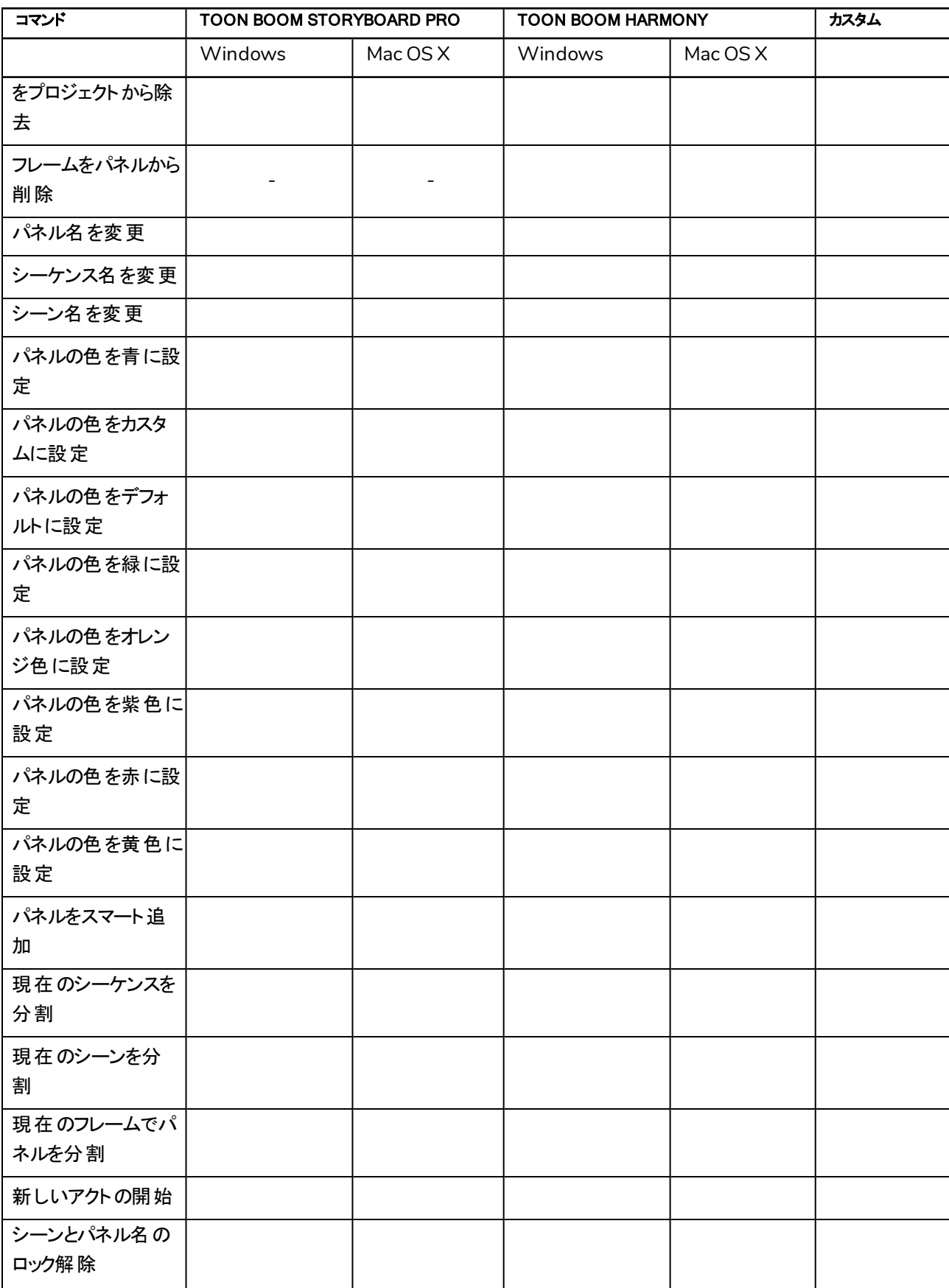

# <span id="page-18-0"></span>ツールプリセット

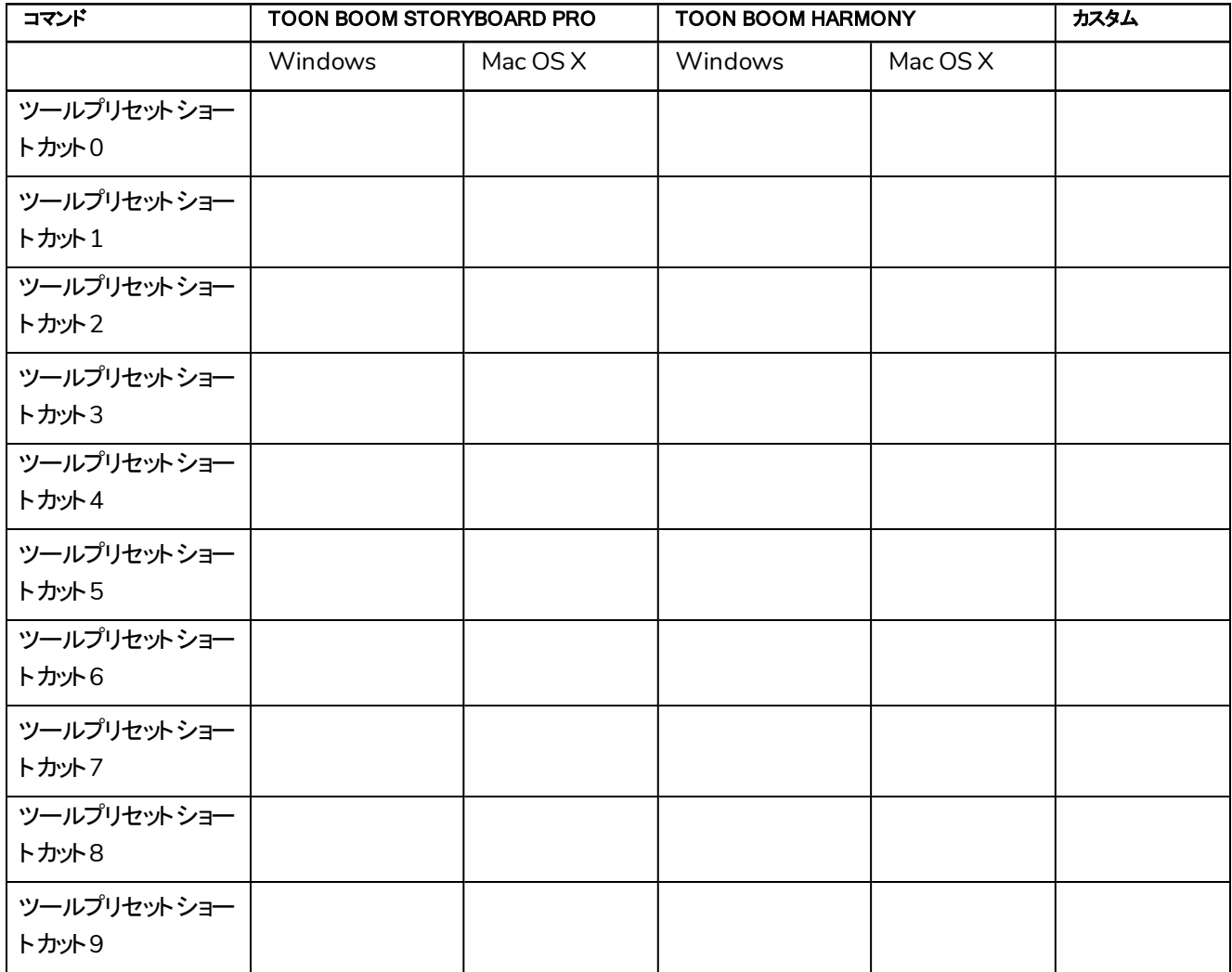

# <span id="page-18-1"></span>ビュー

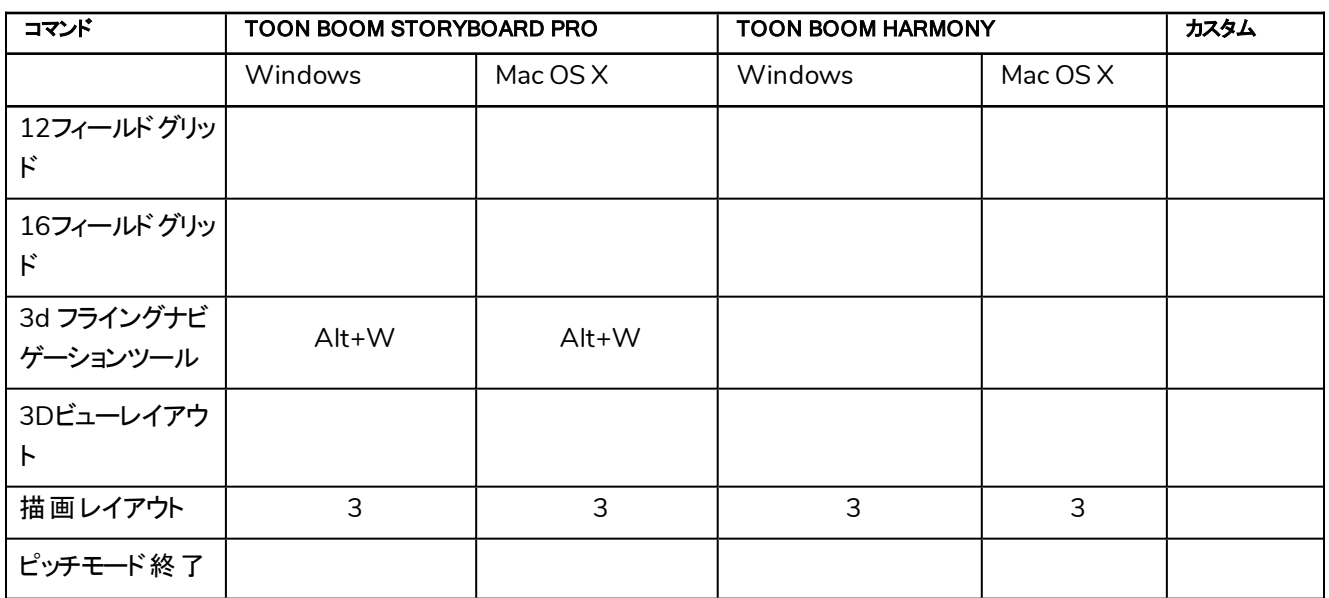

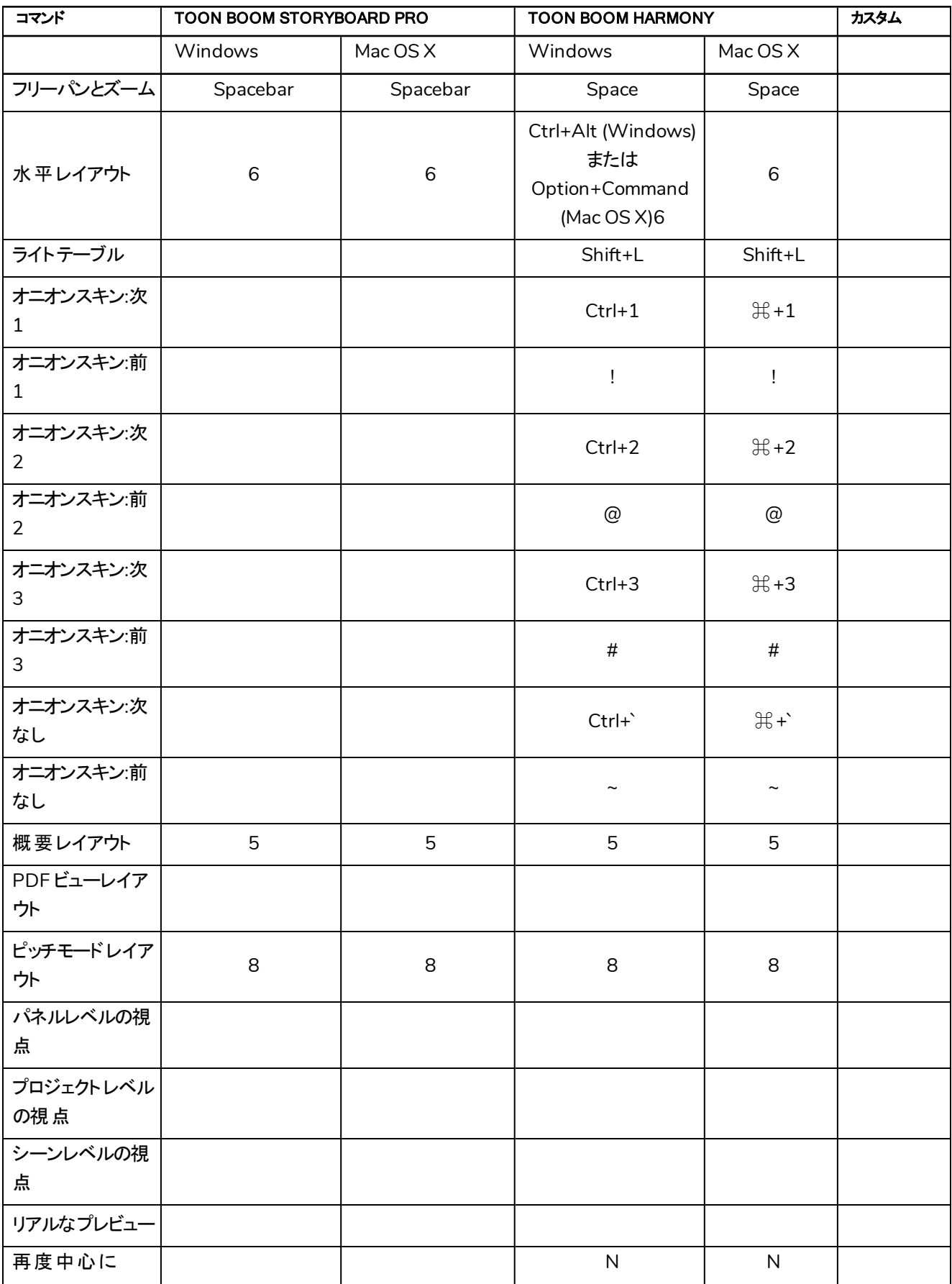

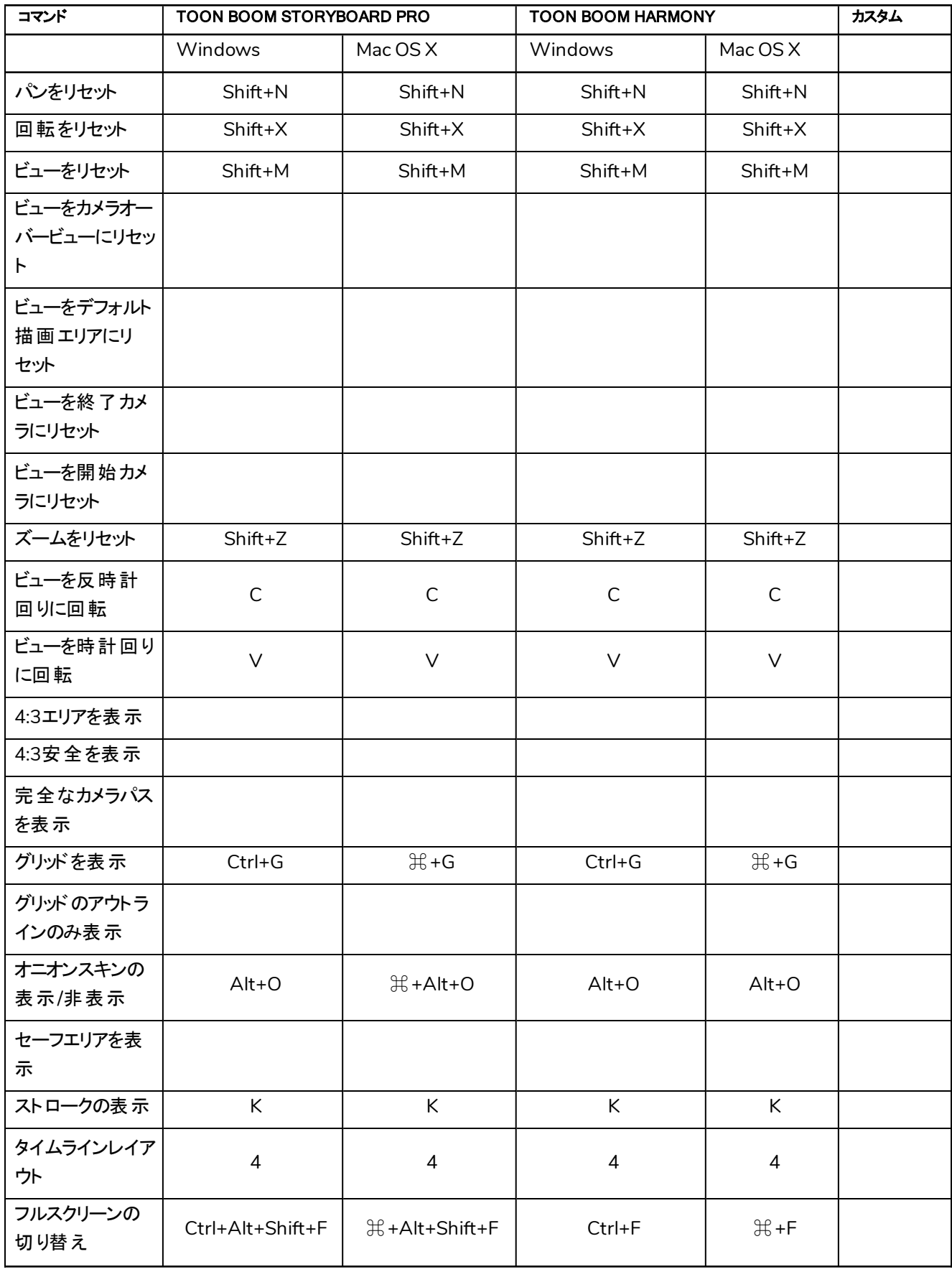

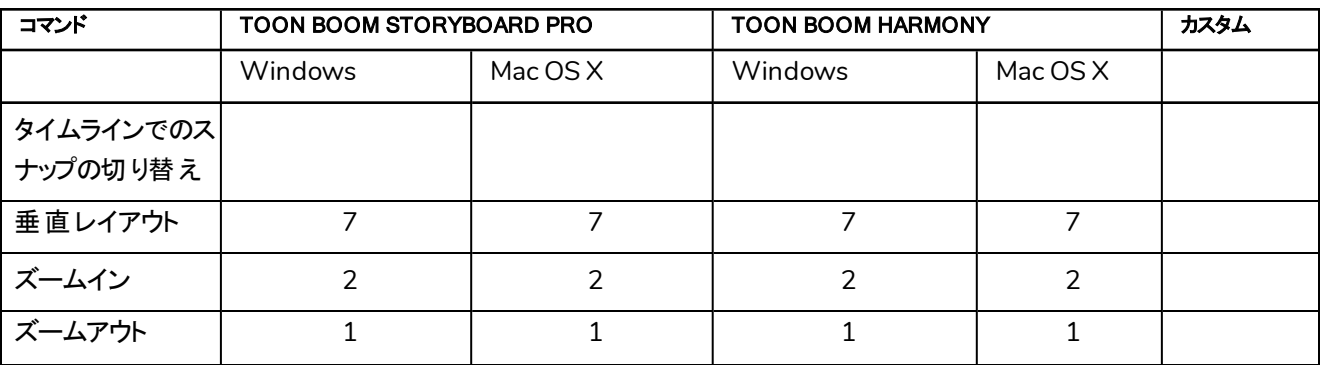